# Using containers to accelerate your projects

Juan Peredo

jperedo@bolbeck.com

https://www.linkedin.com/in/juan-peredo-994bb74

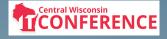

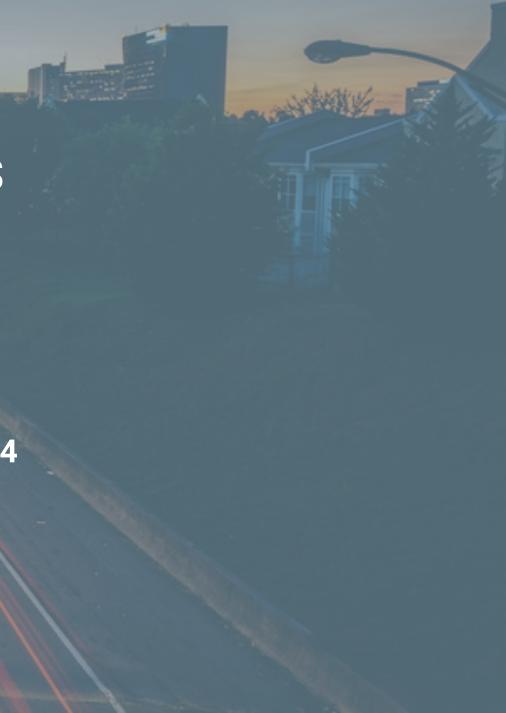

### Problems? ... What development problems?

- Long and (boring) software installs G
- Incompatible libraries 😕 •
- Data mocking since backend servers not yet available 🗸 •
- Maintaining multiple versions of an app 🙂 •

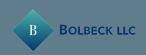

### Problems? ... What deployment problems?

- Inconsistent environments among dev/test/prod machines 😢 •
- Different code in test vs what is deployed in prod 😫 •
- Deploying and rolling back apps 😳 •
- Performance and scaling apps

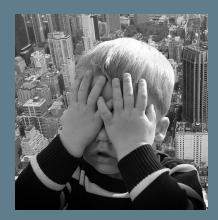

**BOLBECK LLC** 

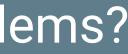

### What is a container?

- "A standardized unit of software" -- Docker
- ?
- "Package Software into Standardized Units for Development, Shipment and Deployment" -- Docker
- ?? 😕

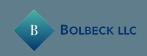

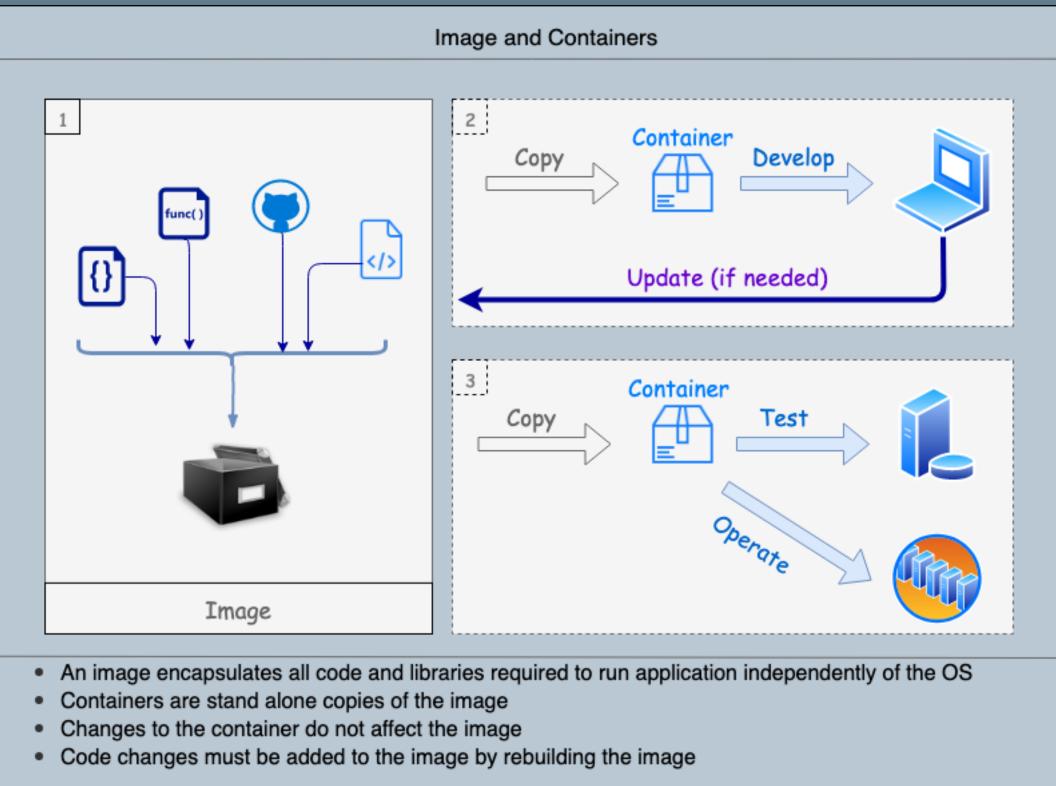

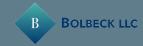

```
trappeared = false;
     return:
//is the element inside the visible window?
var b = w.scrollTop();
var o = t.offset();
var x = o.left;
var y = o.top;
var ax = settings.accX;
var ay = settings.accY;
var th = t.height();
 var wh = w.height();
 var tw = t.width();
 var ww = w.width();
 if (y + th + ay >= b &&
     y <= b + wh + ay &&
     x + tw + ax >= a &&
     x \ll a + ww + ax) \{
          //trigger the custom event
          if (!t.appeared) t.trigger('appear', settings.dutal;
     } else {
          //it scrolled out of view
          t.appeared = false;
      }
 };
 //create a modified fn with some additional logic
 var modifiedFn = function() {
      //mark the element as visible
      t.appeared = true;
     //is this supposed to happen only once?
      if (settings.one) {
        W.unbind('scroll', check);
var i = $.inArray(check, $.fn.appear.checks);
if (i >= 0) $.fn.appear.checks.splice(i, 1);
```

79

6.6

B

#### We will walk thru:

- Downloading and using an image
- Creating a new image
- Multi-container application
- Distributing an image

### **Demo Time**

### Using multiple containers

- Node app to pull SQL Server data and display JSON browser •
  - Locally built node container and official MySQL image •

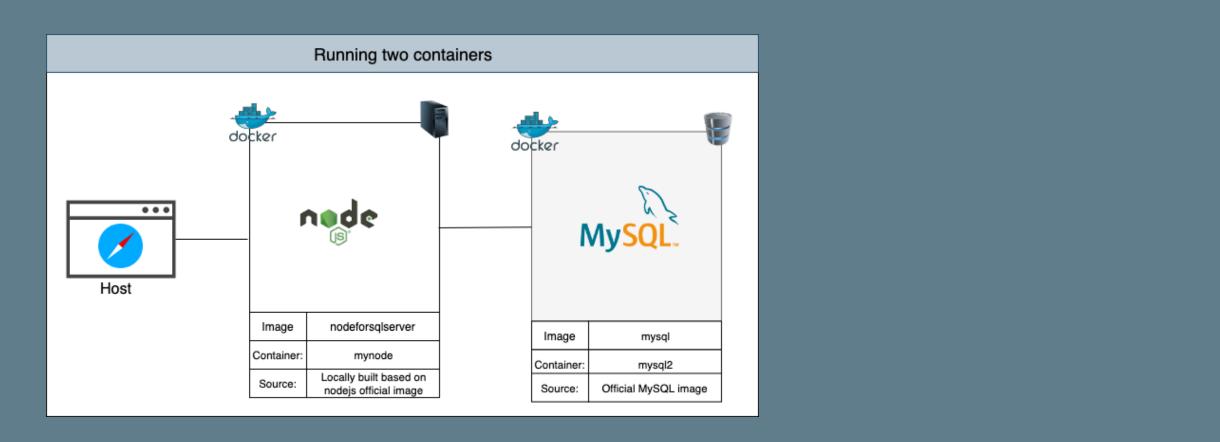

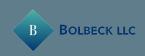

#### Downloading an image

- Go to hub.docker.com and serach for **MySQL**
- Open the detail, find and copy the pull command
- Pull MySQL image from a terminal docker pull mysql

docker image ls

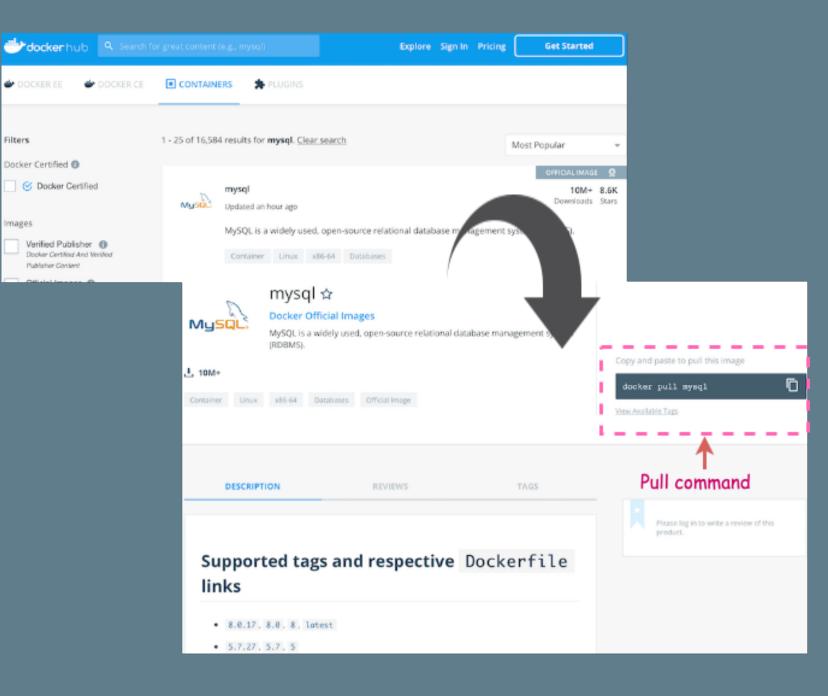

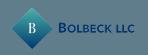

Using multiple containers

Nodejs Dockerfile

FROM node WORKDIR /code COPY package.json /code RUN npm install mysql RUN npm install express RUN npm install && npm ls COPY . /code EXPOSE 3000 CMD ["npm","start"]

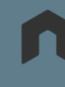

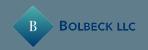

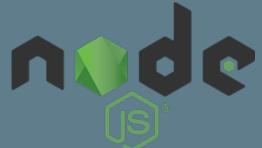

### Using multiple containers - Run Containers

Build Nodejs image. Also, Nodejs and MySQL container. •

docker build -t nodemysql . docker run -p 3000:3000 --name nodemysqlcont nodemysql docker run --name mysql2\_-v mydatadir:/var/lib/mysql -p 3306:3306 -e MYSQL\_ROOT\_PASSWORD=mySecretPwd -d mysql

Or, if containers already exist, start them •

docker start nodemysqlcont docker start mysql2

Access the app by at localhost: 3000/mysql 😔 •

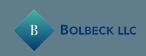

### Using multiple containers - Trouble in paradise

- The node is app is unresponsive. It cannot connect to MySQL.
- Containers are isolated and not running in the same network. •
- Create network and attach both our containers •

docker network create mynodenetwork docker network 1s docker network connect mynodenetwork nodemysql docker network connect mynodenetwork mysql2

Access the node app at localhost: 3000/mysql •

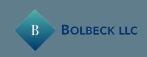

#### Using multiple containers - Cleanup

Containers must be disconnected before deleting network

docker network disconnect mynodenetwork nodemysql docker network disconnect mynodenetwork mysql2 docker network rm mynodenetwork

docker stop nodemysql docker stop mysql2 docker rm nodemysql docker rm mysql2

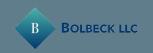

THIS HOUSE WAS CLEAN YESTERDAY WE'RE SORRY YOU MISSED IT

#### Multiple containers with dockercompose

### Three tier app running in 3 containers hosted in 3 services created by a dockercompose YAML file

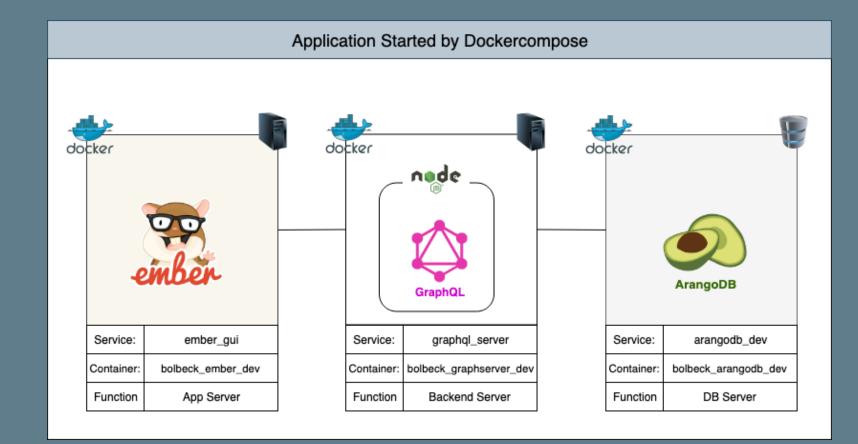

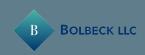

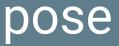

#### Multiple containers with dockercompose - YAML file

version: "3" services: arangodb\_dev: image: arangodb container\_name: bolbeck\_arangodb\_dev env\_file: docker-compose.env ports: - "8529:8529" volumes: - ./Arango/db:/var/lib/arangodb3 - ./Arango/apps\_db\_system:/var/lib/arangodb3-apps/\_db/ graphql\_server: build: ./GraphQLServer depends\_on: arangodb\_dev container\_name: bolbeck\_graphserver\_dev command: nodemon -L --inspect=0.0.0.0:5858 volumes: - ./GraphQLServer:/Bolbeck/code ports: - "8000:8000" - "5858:5858" - "4000:4000" ember\_gui: image: danlynn/ember-cli container\_name: bolbeck\_ember\_dev depends\_on: - graphql\_server volumes: - ./Ember:/myapp command: ember server ports: - "4200:4200" - "7020:7020" - "7357:7357"

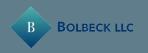

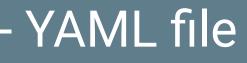

## Let me get my glasses....

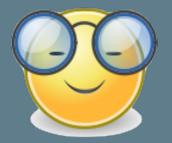

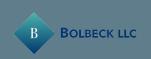

### Multiple containers with dockercompose - Database service

```
version: "3"
```

```
services:
  arangodb_dev:
    image: arangodb
    container_name: bolbeck_arangodb_dev
        env_file: docker-compose.env
    ports:
      - "8529:8529"
    volumes:
```

- ./Arango/db:/var/lib/arangodb3
- ./Arango/apps\_db\_system:/var/lib/arangodb3-apps/\_db/

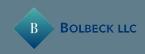

### Multiple containers with dockercompose - GraphQL service

graphql\_server:

build: ./GraphQLServer

depends\_on:

- arangodb\_dev

container\_name: bolbeck\_graphserver\_dev
command: nodemon -L --inspect=0.0.0.0:5858
volumes:

- ./GraphQLServer:/Bolbeck/code

ports:

- "8000:8000"
- "5858:5858"
- "4000:4000"

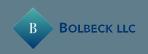

### Multiple containers with dockercompose - Gui service

```
ember_gui:
  image: danlynn/ember-cli
  container_name: bolbeck_ember_dev
  depends_on:
    - graphql_server
  volumes:
    - ./Ember:/myapp
  command: ember server
  ports:
    - "4200:4200"
    - "7020:7020"
```

- "7357:7357"

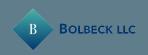

#### Multiple containers with dockercompose - Running app

- Pull image, build image, create containers, volumes and network: • docker-compose up
- See the application running in localhost:4200
- Bring it all down, remove containers and delete the network •

docker-compose down

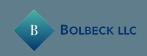

### Multiple containers with docker compose - Development

- All files in the folders associated with the volumes are shared between host and container
- All code changes take are reflected immediately
- All data changes are also saved in the host •
- We can create and destroy the containers at will and not loose any • work

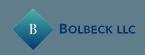

Pushing an image to dockerhub

- Login from the console to docker hub (account needed):
  - docker login
- Tag your image

docker tag firstpythonimg bolbeck/simplepythonimage

• Push image to docker

docker push bolbeck/simplepythonimage

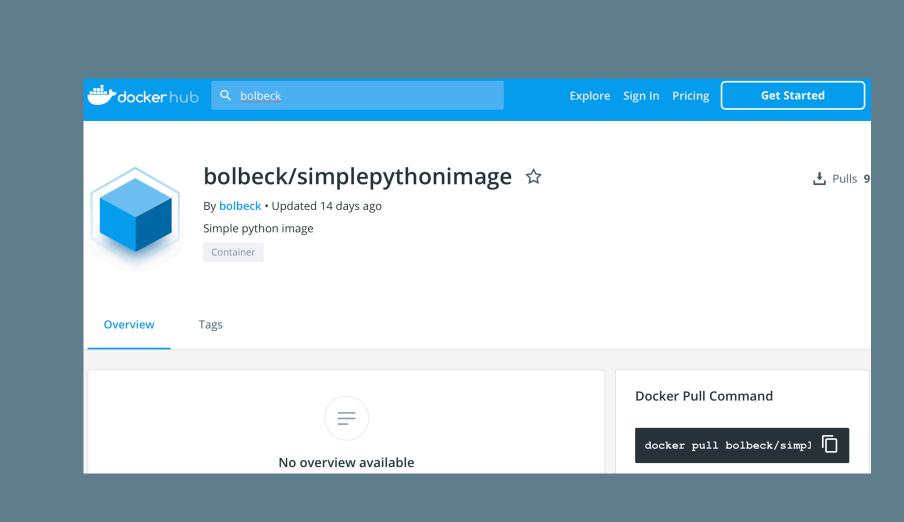

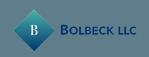

# Problems? ... Solutions!

| Problem                         | Solution                                     | <b>~</b> |
|---------------------------------|----------------------------------------------|----------|
| Long installs                   | Docker pull <image name=""/>                 | ✓        |
| Incompatible libraries          | Container isolation                          | ✓        |
| Data Mocking                    | Multi-container app                          | ✓        |
| Multiple versions of an app     | Image tags                                   | ✓        |
| Inconsistent environments       | Self contained apps                          | ✓        |
| Different code deployed to prod | Same image everywhere                        | ✓        |
| Deploying and rolling back apps | Automated deploy and rollback                | ✓        |
| Performance and scaling         | Multi-containers, microservices , serverless | ✓        |

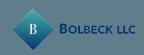

### Sounds good, but when are containers not a good fit?

- Desktop self contained applications with no backend (e.g. Paint) •
- Application does not scale horizontally and requires 100% of the • hardware power
- Existing databases that do not scale horizontally (e.g.: SQL Server) will • not benefit much either

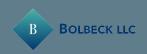

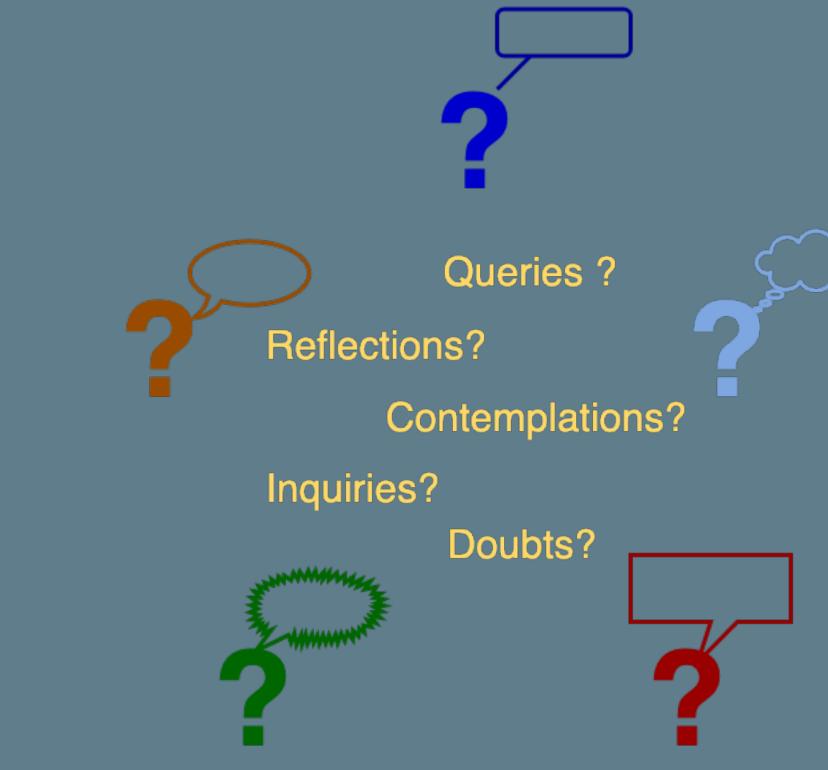

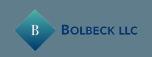

# Using containers to accelerate your projects

Juan Peredo

jperedo@bolbeck.com

https://www.linkedin.com/in/juan-peredo-994bb74

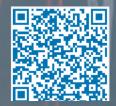

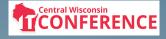

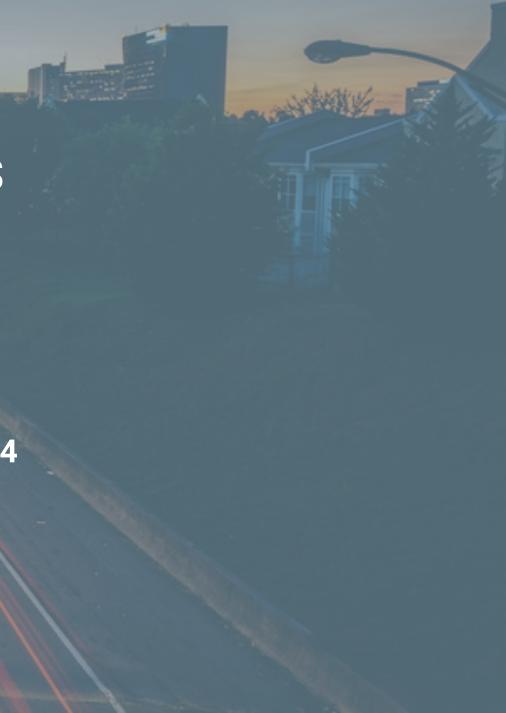

## Appendix

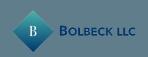

#### Photos

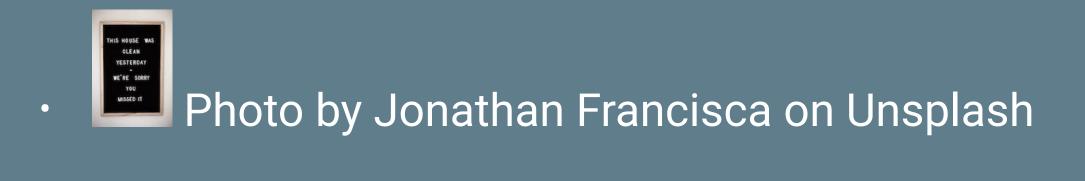

## Photo by Markus Spiske on Unsplash

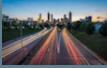

•

•

Photo by Joey Kyber on Unsplash

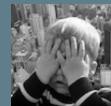

Photo by Alexas\_Fotos on Pixabay

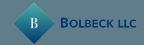